*1234567890*  $\bullet^{\text{full}}_{\text{I}}\,$  su un nodo esistente per cambiarlo con un altro mantenendo i collegamenti possibili

[ alt ] {<sup>u</sup>] su un nodo per reimpostare tutti i suoi input ai valori predefiniti

**Proven on line**<br>**Proven online**  $\vert \Phi \vert$  su un pin di valore, stringa o colore per mostrare un piccolo editor specifico per il tipo di dato (vedi IOBoxes)

# *per iniziare*

## *vvvv online*

# *imprint*

### **http://vvvv.org**

**TUTORIALS**

**TUTORIALS<br>
http://vvvv.org/documentation/tutorials<br>
DOCUMENTAZIONE<br>
http://vvvv.org/documentation<br>
http://vvvv.org/documentation** 

**DOCUMENTAZIONE**

**http://vvvv.org/documentation**

**FORUMS**

**http://vvvv.org/forums**

Premi CTRL+3 su qualsiasi finestra di vvvv per inviare uno screenshot al blog del sito.

**All content of this leaflet as of vvvv45beta25**

responsible for content **vvvv group http://vvvv.org/impressum**

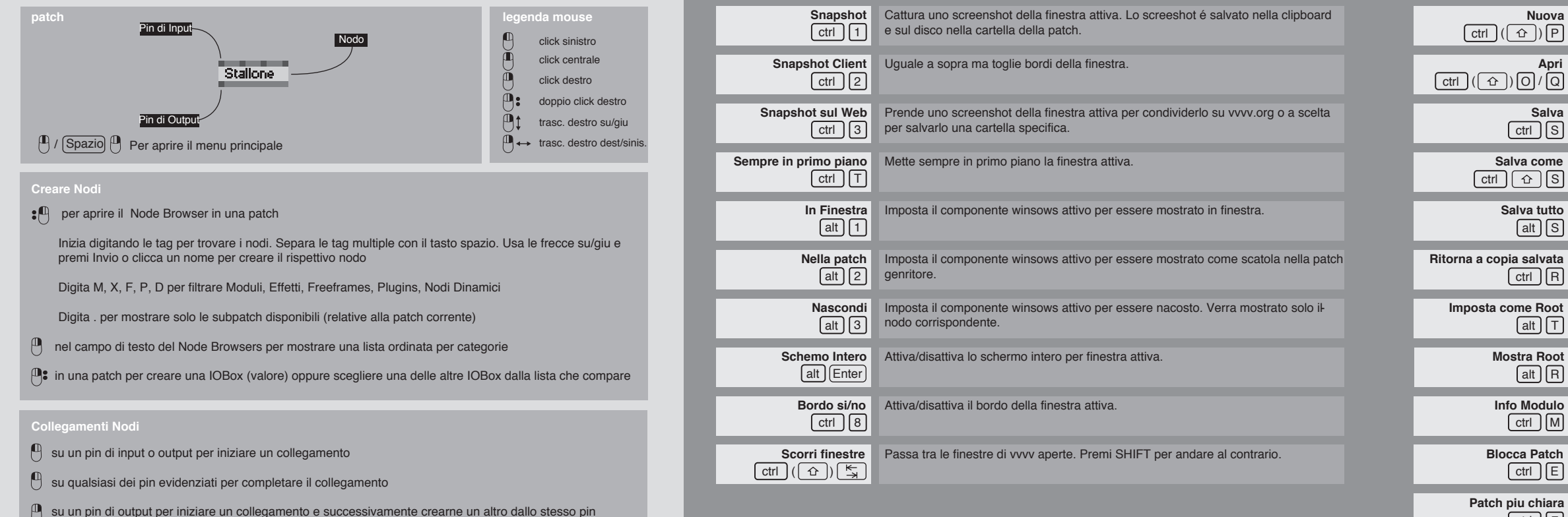

 *comandi finestre comandi patch*

**Incolla** inserisce i nodi copiati alla posizione del cursore del mouse. Premi SHIFT per mantenere tutti gli Input connessi.

Apri una nuova finestra di patch conil corrispondente nodo nella root patch. Premi **Nuova** SHIFT per creare il nodo corrispondente alla patch nella patch attiva.

Allinea il gruppo di nodi selezionati orizzontalmente o verticalmente, in base alla loro attuale disposizione.

Apre una patch esistente come corrispondente nodo nella root patch. Premi SHIFT per creare il nodo corrispondente alla patch nella patch attiva.

Modifica lo stato di blocco della patch attiva. La patch bloccata nasconde nodi e colleg. segnati come "Nascondi se bloccata" e permette di interagire solo con IOBox

Salva la patch attiva.

Copia e rimuove dalla patch i nodi selezionati.

Salva la patch attiva con un nome diverso.

Salva tutte le patch non salvate.

Copia i nodi selezionati.

**Mostra Root**  $[alt] [R]$ 

**D** Modulo ctrl M

**Block Block** 

**Ime Root** ctrl ][R alt T

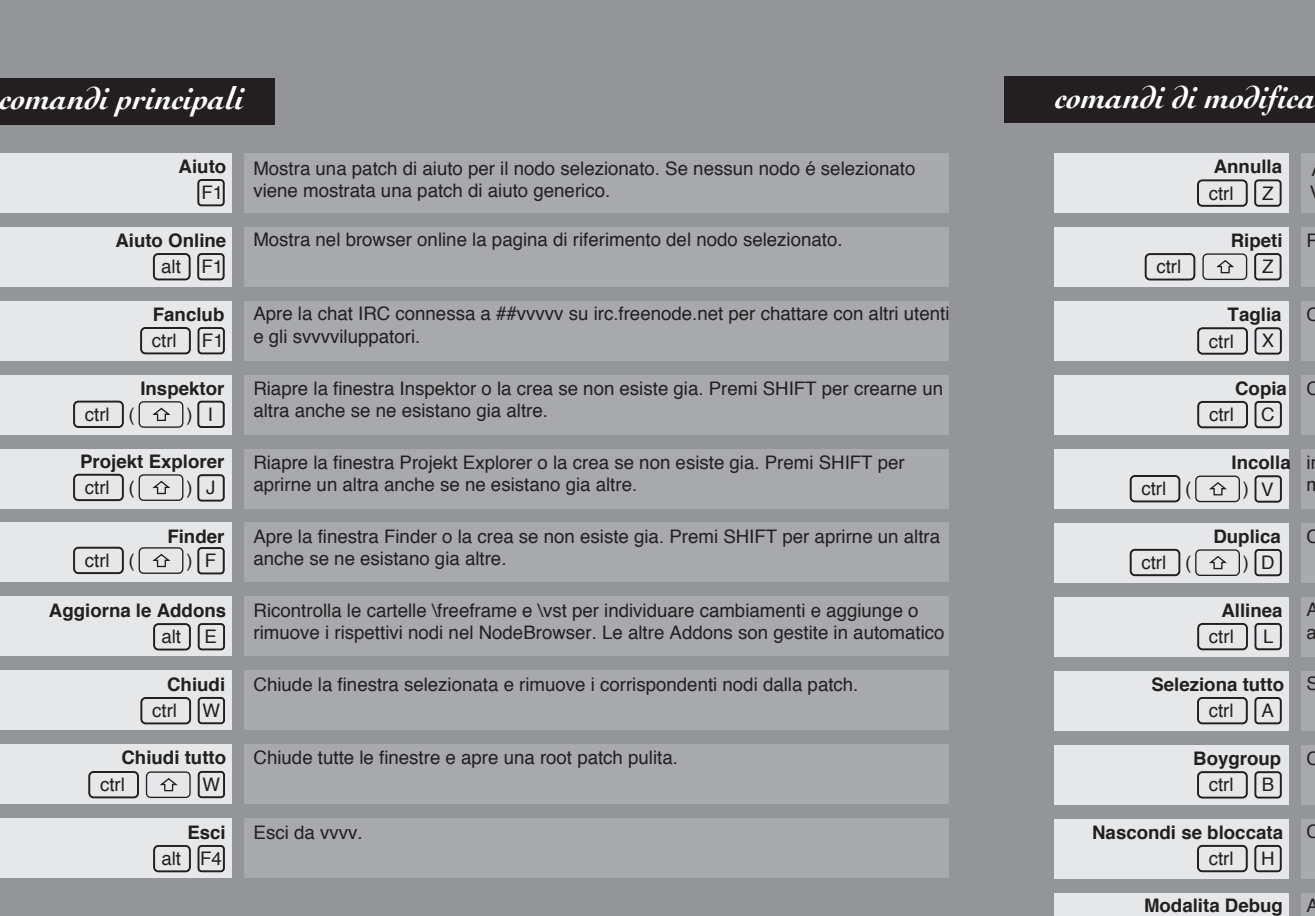

Chiude la patch attuale non salvata e carica la ultima versione dal disco.

Copia e incolla nodi. Premi SHIFT per manenere tutti gli Input connessi.

Mostra la attuale root patch.

Seleziona tutti nodi nella patch attiva.

sia caricata all avvio del programma. imposta la patch come root patch e scrive args.txt in modo che questa patch sia

Cambia lo stato Boygroup di un nodo. (http://vvvv.org/documentation/boygrouping)

La sezione documentazione del sito é un wiki che permette a ogni utente di partecipare e condividere la propria sapienza riguardo argomenti specifici

Cambia la visibilita del nodi e colleg. selezionati quando quando la patch é bloccata.

Schiarisce lo sfondo della patch attiva.

**Patch piu scura** Scurisce lo sfondo della patch attiva.

 Vedi il nodo Undo (VVVV) per alcune opzioni. Annulla la ultima azione. Il numero di azioni annullabili e infinito.

Ripeti la ultima azione annullata. Vedi il nodo Undo (VVVV) per alcune opzioni.

Attiva la modalita debug. Premi SHIFT per attivarla solo sui nodi selezionati.

**Cambia tipo di cavi** Passa attraverso i diversi stili di linea per i collegamenti: dritta, segmentata o curva.

ctrl Y

ctrl | (| 쇼 |) [F9

**Apri**

**Salva**

# **Patch piu chiara** ctrl J LE ctrl 7 ctrl 6

# **Ritorna a copia salvata**

<u>alt J | S</u>

Digita M, X, F, P, D per filtrare Moduli, Effetti, Freeframes, Plugins, Nodi Dinamici

Digita . per mostrare solo le subpatch disponibili (relative alla patch corrente)

nel campo di testo del Node Browsers per mostrare una lista ordinata per categorie

in una patch per creare una IOBox (valore) oppure scegliere una delle altre IOBox dalla lista che compare

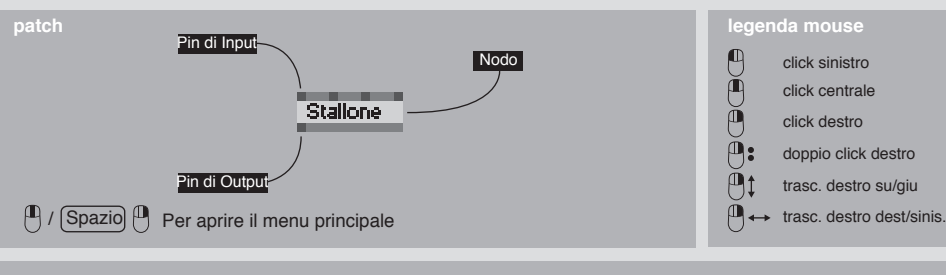

 premi Invio o clicca un nome per creare il rispettivo nodo Inizia digitando le tag per trovare i nodi. Separa le tag multiple con il tasto spazio. Usa le frecce su/giu e

#### **Creare Nodi**

#### **:**<sup>1</sup> per aprire il Node Browser in una patch

# **Collegamenti Nodi**

Collegamenti Nodi<br> *A* su un pin di input o output per iniziare un colle<br> *M* su qualsiasi dei pin evidenziati per completare  $\begin{bmatrix} 1 \end{bmatrix}$  su un pin di input o output per iniziare un collegamento

 $\left[ \begin{matrix} 0 \end{matrix} \right]$  su qualsiasi dei pin evidenziati per completare il collegamento

 $\mathbb P$  su un pin di output per iniziare un collegamento e successivamente crearne un altro dallo stesso pin

#### **Cambio Nodi**

mentre si crea un collegamento clicca nella patch

**abcommon distribution of the Universe of the Successive menter of earne unaltrodallo stesso pin**<br> **abcommente si crea un collegamento clicca nella patch**<br> **abcommente si crea un collegamento clicca nella patch**<br> **abcommen**  $\begin{bmatrix} 0 \end{bmatrix}$  per aggiungere punti  $\begin{bmatrix} 1 \end{bmatrix}$  per finire un coll. con la IOBox adatta  $\begin{bmatrix} 0 \end{bmatrix}$  per cancellare il collegamento

Mostra/nasconde i campi per aggiungere Autore, Descrizione, e Tags a un modulo.

vvvv é gratuito per uso accademico e non commerciale.<br>*Il suo uso commerciale richiede il pagamento di una licenza, questo aiuta i futuri sviluppi.*<br>http://vvvv.org/licensing<br>titp://vvvv.org/licensing vvvv éè gratuito per uso accademico e non commerciale. Il suo uso commerciale richiede il pagamento di una licenza, questo aiuta i futuri sviluppi.

# *vvvv - Un set di strumenti multifunzione*

# *vvvv - licenza à la robin hood*

**abcdured in the set in the time with which wy such observed.**<br> **above 5000 PML VST**<br> **above - licenza à la robin bood ArtNet Collada CSharp Direct3D DirectShow DotNet DMX Flash FFT Freeframe HID HLSL HTML HTTP IRC MIDI MySQL OSC ODE RS232 TCP UDP XML VST**

vvvv é un ambiente di programmazione ibrido testuale/grafico per p'rototipazione veloce e uso professionale nel mondo reale.

> $2x$ Lista nodi veloce

installazioni interattive multimediali di larga scala.

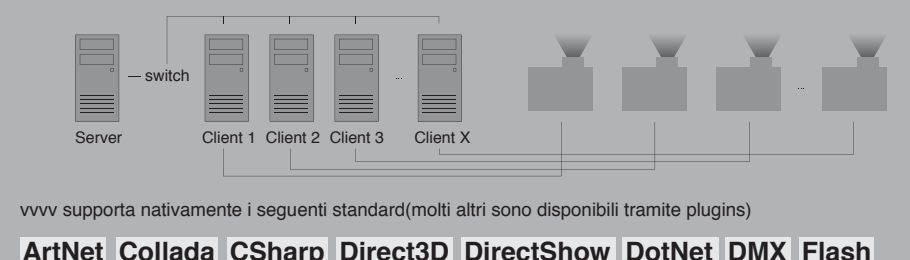

vvvv supporta nativamente i seguenti standard(molti altri sono disponibili tramite plugins)

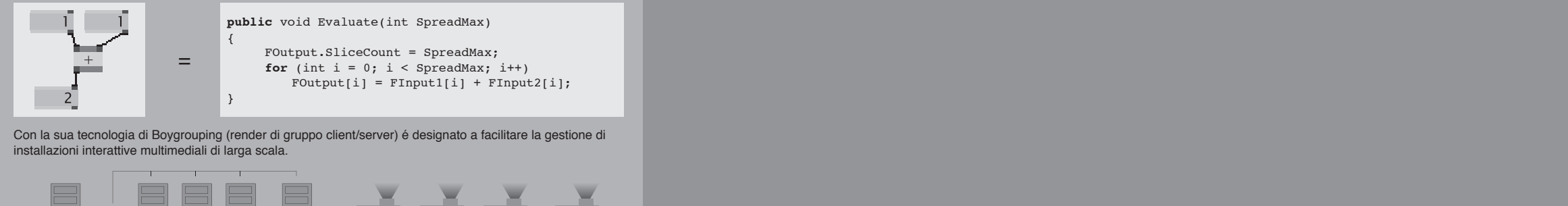

**http://vvvv.org/licensing** 

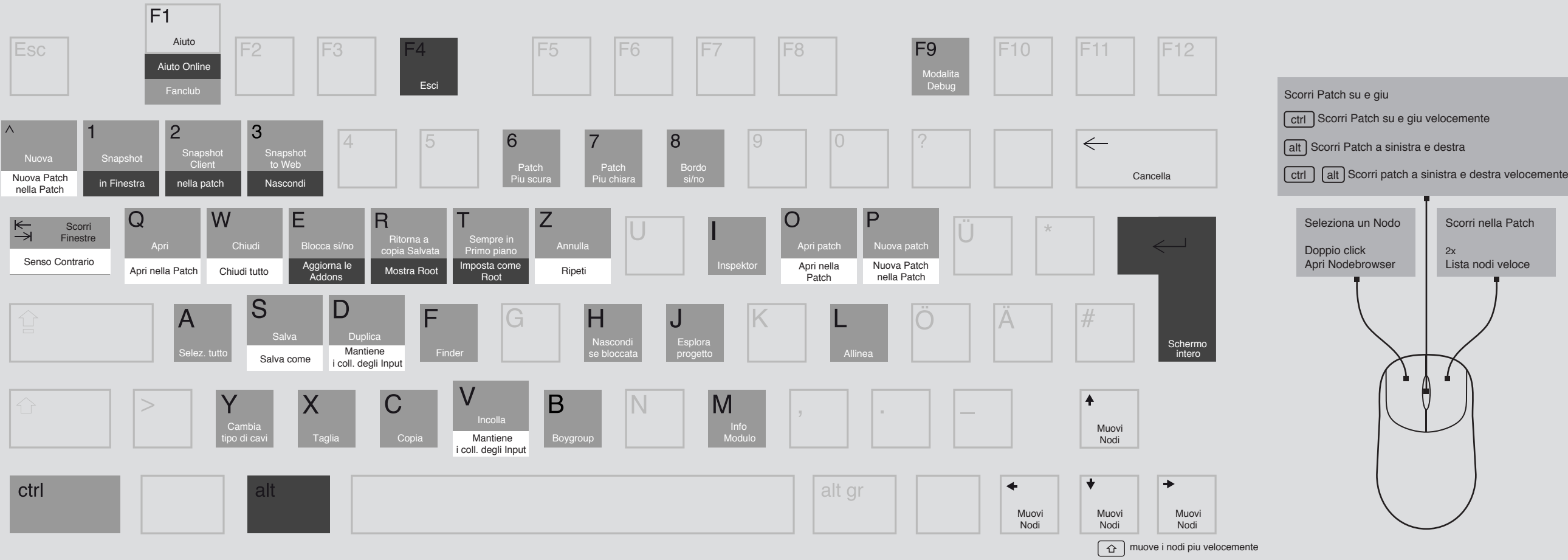

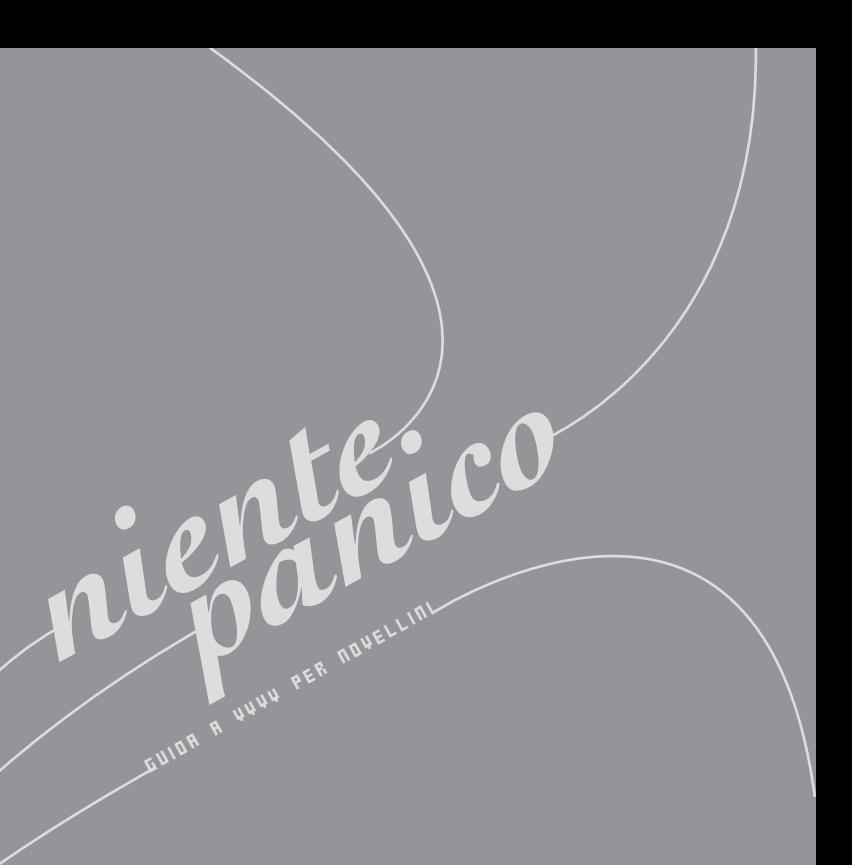

# *IOBoxes*

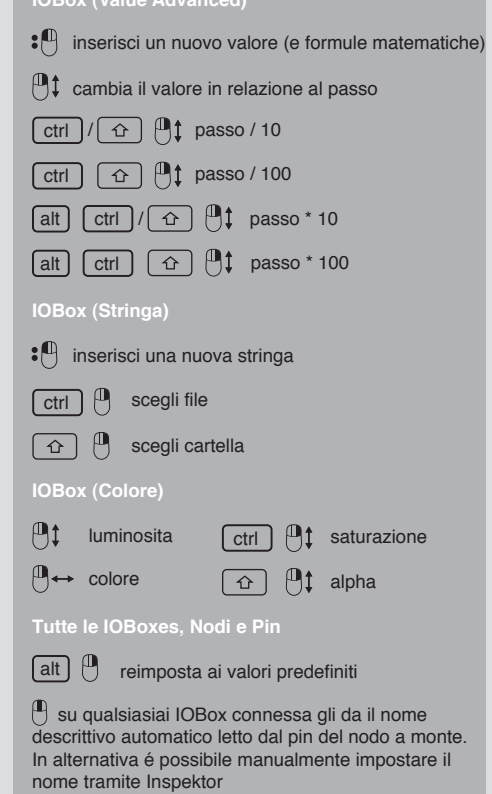

- 
- 
- 

Scorri nella Patch

La funzionalita descritta sotto si applica anche ai modificatori di pin che compaiono tramite il click destro sui pin dei rispettivi tipi.

**IOBox (Value Advanced)**